WTM210728 57004-24 rD.qx 6/11/01 10:57 AM Page 1

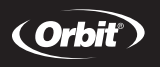

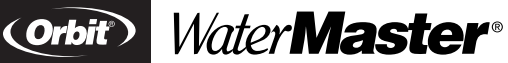

Installation Manual / User's Manual Sprinkler Controllers by Orbit®

Manuel d'installation / Manuel d'utilisation Programmateurs d'arrosage par Orbit®

Manual de Instalación / Manual del usuario Controladores para sistemas de aspersión Orbit®

Manuale d'installazione / Manuale d'uso Programmatore per irrigazione Orbit®

Installationshandbuch / Benutzerhandbuch Orbit® Controller für Bewässerungssysteme

Manuel d'installation / Manuel d'utilisation Programmateurs d'arrosage par Orbit®

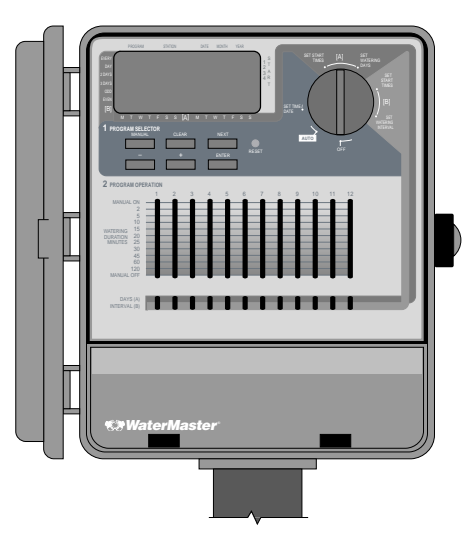

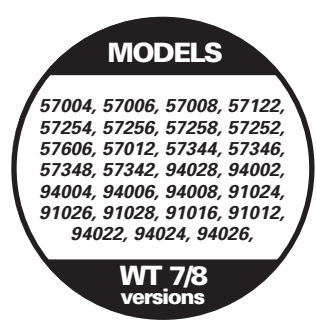

## **TABLE OF CONTENTS**

## **ENGLISH**

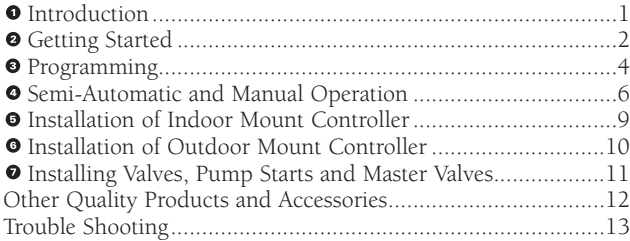

## **FRANÇAIS**

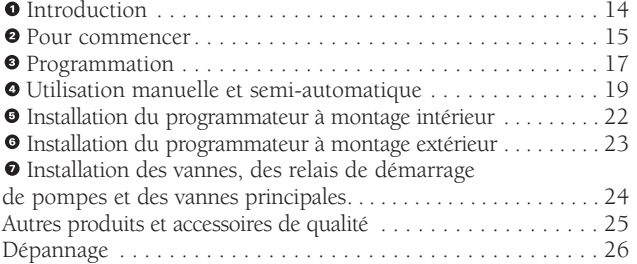

## **ESPAÑOL**

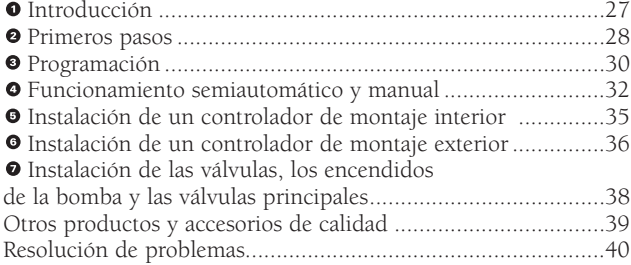

## **ITALIANO**

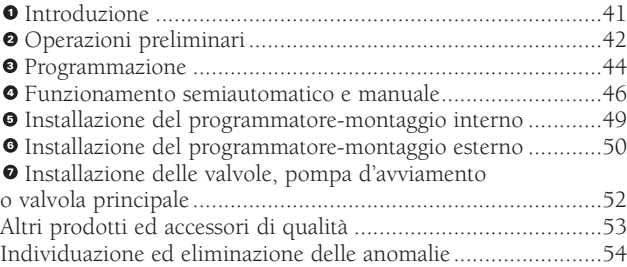

## **DEUTSCH**

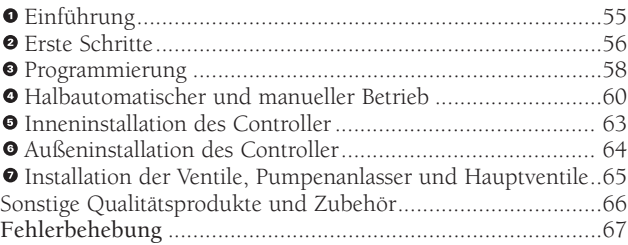

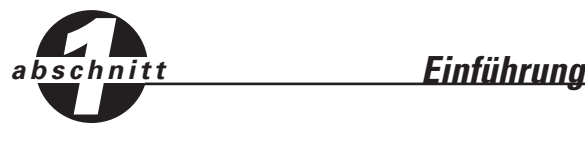

Wir bedanken uns für Ihr Vertrauen in Orbit® Controller für Bewässerungssysteme. Die Orbit® Entwicklungsingenieure haben die Einfachheit mechanischer Schalter mit der Genauigkeit digitaler Elektronik verbunden, um Ihnen ein Steuerungsgerät zu liefern, das sowohl einfach zu programmieren als auch äußerst vielseitig ist. Der Orbit® Controller ist praktisch und flexibel und ermöglicht ein vollautomatisches, halbautomatisches oder manuelles Bewässerungsprogramm und erfüllt so alle Ihre Anforderungen in Bezug auf Bewässerung.

Bitte lesen Sie dieses Handbuch vollständig durch, bevor Sie mit der Programmierung und Verwendung des Controllers beginnen. Einige der besonderen Konstruktionsmerkmale sind:

#### **Einfachheit auf einen Blick**

Durch Einstellung der Wählscheibe auf eine von sieben Positionen wird die Programmierung überprüft oder Änderungen vorgenommen.

#### **Bequem programmierbar**

Der Einsatz von zwei AA-Alkalibatterien ermöglicht es Ihnen, den Controller vor der Installation an seinem permanenten Standort zu programmieren.

#### **Ausfallsichere automatische elektronische Sicherung**

Eine elektronische Sicherung schützt die Stromversorgung des Controllers. Wenn die Sicherung ausgelöst wird, wird sie automatisch wieder rückgesetzt. In den meisten Fällen tritt kein Verlust von Daten oder Bewässerungszyklen auf.

#### **Smart-Scan® diagnostischer Fehlersensor**

Ein diagnostischer Fehlersensor überspringt jede Station, an der ein Kurzschluß in der Magnetspule oder Verkabelung vorliegt. Wenn der Controller einen Kurzschluß in einer Station feststellt, überspringt er die ausgefallene Station und geht zur nächsten programmierten Station weiter. Der Controller meldet einen Fehler und gibt die Nummer der fehlerhaften Station an.

#### **Anschluß des Pumpenanlassers oder Hauptventils**

Wenn das Bewässerungssystem eine Pumpe umfaßt, wird ein Anschluß bereitgestellt, der ein Signal an das Relais zur Aktivierung der Pumpe sendet (siehe Abschnitt zum Anschluß der Pumpe im Installationshandbuch). Dieser Anschluß aktiviert auch ein Hauptventil.

#### **Spracheinblendungen**

Erhältlich in Spanisch, Französisch, Italienisch, Deutsch und Englisch.

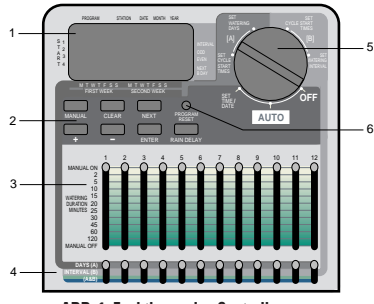

**ABB. 1: Funktionen des Controllers**

#### **1. Digitale Anzeige**

Eine extragroße LCD (Flüssigkristallanzeige) zeigt die Uhrzeit sowie viele der Programmiereinstellungen an. Die Anzeige ist voll interaktiv mit allen anderen Steuerungen.

#### **2. Programmiertasten**

Der Controller besitzt sieben Tasten zur Einrichtung und Programmierung. Die Tasten arbeiten zusammen mit der drehbaren Wählscheibe und dienen zur Einstellung der Uhrzeit, der Uhrzeit der Bewässerung, Bewässerungstage, Startzeiten und anderer Funktionen.

#### **3. Schiebeschalter zur Einstellung der Dauer**

Die vertikalen Schiebeschalter stellen die Einschaltzeit einer Station in Minuten ein, wenn der Controller im automatischen Modus betrieben wird. Mit den Schiebeschaltern stellt man auch einzelne Stationen ein auf "immer eingeschaltet", "immer ausgeschaltet" oder "eingeschaltet für die Dauer des manuellen Controller-Betriebs".

#### **4. Programm-Schiebeschalter**

Mit den Programm-Schiebeschaltern wird jeder Station eines von drei Programmen zugewiesen: Programm A (14-Tage-Zyklus), Programm B (Intervall-Zyklus) oder eine Kombination von Programm A und B.

#### **5. Drehbare Wählscheibe**

Die drehbare Wählscheibe ist von zentraler Bedeutung für den Controller. Anhand der Drehscheibe ist einfach zu ersehen, welche Funktion gegenwärtig gewählt ist, bzw. auf welchem Betriebsmodus der Controller eingestellt ist.

#### **6. Rücksetztaste**

**55**

Die Rücksetztaste löscht Ihre Programmierung, entfernt aber nicht das werkseitig installierte ausfallsichere Programm. Um ein versehentliches Rücksetzen zu verhindern, ist die Taste in der Konsole eingelassen und muß mit einem kleinen spitzen Gegenstand, z.B. einem Kugelschreiber oder Bleistift, eingedrückt werden.

## **Besondere Programmierfunktionen**

#### **Zwei Bewässerungsprogramme—Zusammenfassung**

Mit dem Controller haben Sie die Wahl, alle oder jedes beliebige dieser unabhängigen Programme zu verwenden. Jede Station kann unabhängig auf A oder B oder beide Programme A und B eingestellt werden.

#### **Programm A—Tage**

Einzelne oder alle Tage in einem Zeitraum von zwei Wochen können zur Bewässerung eingestellt werden. Dieses Programm ermöglicht die Auswahl bestimmter Stationen, die an bestimmten Tagen der ersten und zweiten Woche bewässern. Am Ende der zwei Wochen wird Programm A fortdauernd wiederholt.

#### **Programm B—Intervall, ungerade, gerade Tage**

Zwei Optionen werden geboten: eine für Bewässerung an geraden oder ungeraden Tagen, und die andere für ein Intervall, das auf jeden Tag bis hin zu jedem 28. Tag festgelegt werden kann. Diese Funktion wurde im Hinblick auf die wachsenden Anforderungen und Einschränkungen durch örtliche Verwaltungen und im HInblick auf Wasserkonservierung aufgenommen. Der Controller berechnet automatisch die ungeraden und geraden Tage (nach Datum) eines jeden Monats und berücksichtigt Schaltjahre, so daß die Bewässerung wirklich an geraden und ungeraden Tagen erfolgt. Bei einem Intervall von "1" wird an jedem Tag, und bei einem Intervall von "2" wird an jedem zweiten Tag (und so weiter) gewässert.

#### **Programm A+B—Kombination**

Diese Einstellung ermöglicht eine Bewässerung durch die Stationen mit einer Kombination der Programme A und B. Diese Funktion ist besonders nützlich für neuen Rasen (der bis zu 8 mal täglich berieselt werden muß) und ermöglicht eine größere Flexibilität des Bewässerungsplans. Wenn beide Programme A und B auf Bewässerung an einem bestimmten Tag eingestellt werden, berieselt die Station mehrmals am Tag.

#### **Startzeit-Stapelung**

Der Controller ist so intelligent, daß er möglicherweise überlappende Startzeiten "stapeln" kann. Wenn Sie zwei oder mehr sich überschneidende (im gleichen oder in verschiedenen Programmen) Startzeiten eingeben, aktiviert der Controller nicht zwei Stationen gleichzeitig, sondern er aktiviert den ersten Programmzyklus und dann den (bzw. die) nächsten der Reihe nach, sobald die voreingestellte Bewässerungszeit des ersten Programms beendet ist. Der Controller nimmt keine Stapelung bis zum nächsten Kalendertag vor, um zu verhindern, daß er von einem Bewässerungsplan für gerade oder ungerade Tage abweicht.

#### **Manueller und halbautomatischer Modus**

Für flexible Bewässerung stellt der Controller eine Anzahl manueller und halbautomatischer Betriebsmodi bereit. Die automatische Programmierung des Controllers kann auf verschiedene Weise außer Kraft gesetzt werden.

#### **Vom Benutzer wählbare Regenverzögerung**

Die einzigartige Taste zur Bewässerungsverzögerung hebt das Programm für 24, 48 oder 72 Stunden (vom Benutzer wählbar) auf. Danach wird der Plan automatisch wieder aufgenommen.

*abschnitt 2 Erste Schritte*

**56**

Der Controller kann in nur wenigen grundlegenden Schritten programmiert werden. Bevor Sie mit der Programmierung beginnen, ist es wichtig, die Batterien einzusetzen, die Uhrzeit und das Datum einzustellen und einen Bewässerungsplan zu erstellen.

## **Einsatz der Batterien**

Der Controller erfordert zwei AA-Alkalibatterien, die das Programm im Fall eines Wechselstromausfalls speichern. In einer typischen Installation sollten voll aufgeladene Batterien eine ausreichende Stromversorgung für einen Schutz von ca. einem Jahr bereitstellen.Wir empfehlen, jedes Jahr einen neuen Satz Batterien einzusetzen.

- Schieben Sie die Abdeckung des Batteriefachs nach links.
- Legen Sie zwei AA-Alkalibatterien im Batteriefach ein.
- Verschließen Sie das Batteriefach wieder.

Fehlende oder schwach geladene Batterien können dazu führen, daß die Uhrzeit, das Datum und das Programm nach einem Stromausfall gelöscht werden. In einem solchen Fall müssen Sie vollständig aufgeladene Batterien einsetzen und den Controller neu programmieren.

*Hinweis: Die Ventile in Ihrem Bewässerungssystem werden nicht nur durch Batterien allein betrieben. Für einen normalen Betrieb Ihres Systems muß der 24- Volt-Transformator eingesteckt sein und mit Stromversorgt werden.*

## **Einstellungvon Uhrzeit und Datum**

Wenn Sie den Controller zum ersten Mal programmieren, sollten Sie den kleinen eingelassenen Knopf, der als **RESET** (Rücksetzen) gekennzeichnet ist, eindrücken. Dies hat keine Auswirkung auf das werkseitig installierte ausfallsichere Programm **[siehe Abb. 2]**.

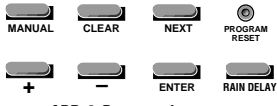

**ABB. 2: Programmiertasten**

Drücken Sie **RESET** (Rücksetzen) nicht erneut, außer wenn Sie Ihre gesamte Programmierung vollständig löschen wollen.

- Stellen Sie die Wählscheibe auf die Position für Einstellung SET TIME/DATE (Uhrzeit/Datum).
- Auf der Anzeige erscheint 12:00 A.M. (00:00) und drei Pfeile zeigen auf das Jahr, den Monat und den Tag.
- Drücken und halten Sie die + Taste, um die Uhr auf die korrekte Uhrzeit vorzustellen. Mit der **–** Taste können Sie rückwärtsgehen **[siehe Abb. 3]**. Wenn Sie auf der richtigen Uhrzeit angekommen sind, drücken Sie die **ENTER** (Eingabe) Taste, um die Uhrzeit zu fixieren.

Für einen schnelleren Vor- oder Rücklauf halten Sie entweder die + oder die - Taste niedergedrückt, bis die Anzeige in den Schnellvorlaufmodus übergeht.

- Beim Programmieren erscheint ein Cursor unter dem Pfeil für das Jahr, den Monat und das Datum **[siehe Abb. 4]**.
- Stellen Sie das Jahr mit Hilfe der **+** und **–** Tasten ein und drücken Sie dann die **ENTER** (Eingabe).
- Stellen Sie den Monat mit Hilfe der **+** und **–** Tasten ein und drücken Sie dann die **ENTER** (Eingabe)
- Stellen Sie den Wochentag mit den **+** und **–** Tasten ein und drücken Sie dann die **ENTER** (Eingabe).

Jetzt wird die aktuelle Uhrzeit und der Wochentag angezeigt.

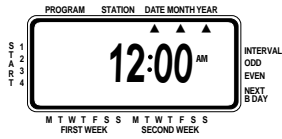

**Abb. 3: LCD-Anzeige mit umliegenden Informationen**

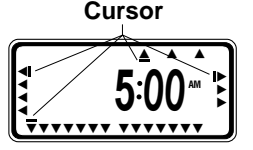

**Abb. 4: LCD-Anzeige mit Abbildung der Cursor**

Nach der Einstellung von Uhrzeit, Datum und Jahr braucht dieses Verfahren nicht noch einmal für andere Programmierungen eingegeben zu werden.

*Warnhinweis: Wenn kein Bewässerungsplan in den Controller eingegeben wird, schaltet das werkseitig installierte ausfallsichere Programm jede Station jeden Tag für 10 MInuten an. Stellen Sie die Wählscheibe auf* **OFF** *(Aus) oder geben Sie einen Bewässerungsplan ein, um eine unbeabsichtigte Aktivierung der Stationen zu verhindern.*

## **Erstellung eines Bewässerungsplans**

Um sich vor Augen zu führen, wie der Controller am besten zuprogrammieren ist, empfehlen wir, erst einen Bewässerungsplan mit Papier und Bleistift zu entwerfen. So können Sie festlegen, an welchen Tagen und zu welchen Uhrzeiten Sie sprengen wollen.

Bedienen Sie sich des Aufklebers innen an der Controllerklappe zum Entwurf und zur Aufzeichnung Ihres Bewässerungsplans.

#### **Beispiel für einen Bewässerungsplan**

Bevor Sie den Controller programmieren, ist es empfehlenswert, den Bewässerungsplan-Aufkleber an der Innenseite der Klappe auszufüllen. Sie können sich auf das nachstehende Beispiel für einen Bewässerungsplan beziehen:

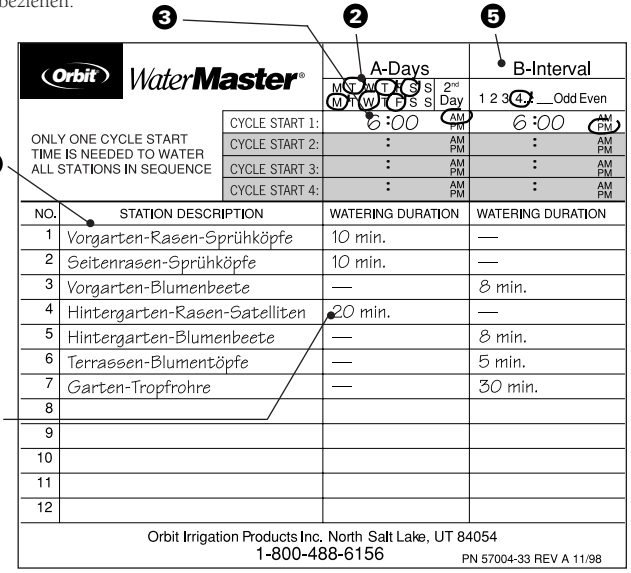

**1** Beschreiben Sie kurz jede Station und deren Lage.

**57**

**1**

**4**

- Markieren Sie die Tage, an denen gesprengt werden soll, in der **2** A-Tage-Programmspalte mit einem Kreis.
- Geben Sie die Zyklusstartzeit für Programm A ein. Normalerweise ist für **3** Programm A nur eine Startzeit erforderlich.
- Geben Sie die Bewässerungsdauer für jede Station, die Programm A **4** zugewiesen ist, ein.
- Tragen Sie in der B-Intervall-Programmspalte das gewünschte Intervall **5** (1 bis 28) ein oder markieren Sie gerade oder ungerade mit einem Kreis. Wiederholen Sie die Schritte 3 - 4 für das B-Intervall-Programm.

## **DEUTSCH**

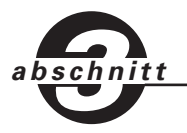

## *abschnitt 3 Programmierung*

Der Controller umfaßt drei Programme, die verschiedene Bewässerungspläne steuern. Je nach Bedarf können Sie eines oder alle Programme verwenden.

## **Geben Sie den Bewässerungsplan in beliebiger Reihenfolge ein.**

Sie können Ihren Bewässerungsplan in beliebiger Reihenfolge eingeben, was Ihnen die Prüfung und Abänderung Ihres Plans stark erleichtert. Ihre Einstellungen können jederzeit geändert werden--während Sie den ersten Plan einrichten oder selbst nach jahrelangem Betrieb.

## **Startzeiten für Programm A oder B**

*Hinweis: Eine Zyklus-Startzeit ist die Uhrzeit, an dem das Programm die Bewässerung durch die erste Station initiiert; alle anderen programmierten Stationen folgen dann der Reihe nach. Es gibt keine separaten Startzeiten für jede einzelne Station. Die Zyklus-Startzeiten entsprechen nicht bestimmten Stationen. Wenn Sie mehr als eine Zyklus-Startzeit eingeben, werden alle zum Betrieb programmierten Stationen erneut sprengen (und zwar der Reihe nach).*

Die Einstellung der Zyklus-Startzeit ist für alle Programme gleich. Stellen Sie die Zyklus-Startzeiten für jedes Programm, das Sie verwenden, wie folgt ein:

- Drehen Sie die Wählscheibe, um die Position **CYCLE START TIMES** (Zyklus-Startzeit) im einzurichtenden Programm einzustellen. Auf der Anzeige erscheint ein A oder B je nachdem welches Programm Sie gewählt haben. Auf der Anzeige erscheint —— : —— und ein blinkender Cursor erscheint an der **START 1**-Position **[siehe Abb. 5]**.
- Stellen Sie mit der **+** oder Taste die Uhrzeit, an der die Bewässerung für Zyklus-Startzeit 1 beginnen soll, ein und drücken Sie **ENTER** (Eingabe) Taste. Zur Einstellung weiterer Zyklus-Startzeiten drücken Sie einfach **NEXT** (Weiter), um zur nächsten Zyklus-Startzeit vorzurücken und wiederholen dieses Verfahren, indem Sie mit Hilfe der **+** und **–** Tasten die Uhrzeit eingeben und dann **ENTER** (Eingabe) drücken. Normalerweise ist für jedes Programm (A, B). nur eine Zyklus-Startzeit erforderlich.

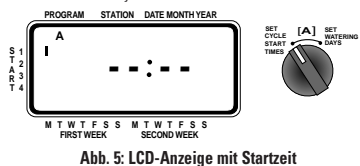

*Hinweis: Es ist nicht möglich, für jede Station eine Zyklus-Startzeit einzustellen. Die Stationen können entweder Programm A oder B oder Programm A und B zugewiesen werden. Jedes Programm kann bis zu vier Zyklus-Startzeiten haben. Die einem der beiden Programme zugeordneten Stationen werden der Reihe nach entsprechend den zugeordneten Zyklus-Startzeiten eingeschaltet. Normalerweise ist für jedes Programm* (A, B) *nur eine Zyklus-Startzeit erforderlich.* 

## **Einrichten von Programm A**

Programm A stellt einen täglichen Plan für zwei Wochen dar. Die Bewässerung kann für jeden der 14 Tage angesetzt werden. Nach 14 Tagen wird Programm A wiederholt, d. h. die Bewässerungstage müssen nicht erneut ausgewählt werden. Zur Einstellung der Bewässerungstage **[siehe Abb. 6]**.

- Stellen Sie die Startzeiten wie in der vorausgehenden Spalte (Startzeiten für Programm A oder B) dargelegt ein.
- Drehen Sie die Wählscheibe, um **SET WATERING DAYS** (Bewässerungstage) einzustellen. Der Cursor (-) blinkt über dem aktuellen Tag der ersten Woche. Beliebige Tage oder alle Tage des Zeitraums von zwei Wochen können zur Bewässerung programmiert werden.
- Wenn Sie einen Bewässerungstag einprogrammieren wollen, drücken Sie **ENTER** (Eingabe). Über den einprogrammierten Tagen erscheint dann ein Pfeil und der Cursor rückt zum nächsten Tag vor. Drücken Sie "weiter", um zu einem bestimmten Tag vorzugehen. Um einen Tag zu löschen, drücken Sie **NEXT** (Weiter), bis der Cursor über diesem Tag steht, und drücken dann auf **CLEAR** (Löschen).

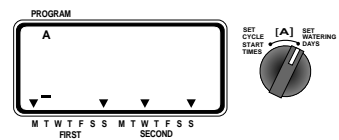

**Abb. 6: Einrichtung von Programm A für einen 14-Tage-Plan**

## **Einrichtung von Programm B**

Programm B dient zur Bewässerung in Intervallen von 1 bis 28 Tagen oder an geraden, bzw. ungeraden Tagen. Bei einem Intervall von 1 wird an jedem Tag gesprengt. Ein Intervall von 2 bedeutet, daß die Bewässerung am heutigen Tag und dann an jedem zweiten Tag erfolgt. Der gerade oder ungerade Plan beruht auf dem Datum. Wenn die Uhrzeit und das Datum richtig eingestellt sind, sprengt der Controller nur an geraden oder ungeraden Tagen. Der Controller berücksichtigt Schaltjahre, um die Einhaltung des Plans für gerade, bzw. ungerade zu gewährleisten.

Zur Einstellung des Bewässerungsintervalls:

**58**

- Stellen Sie die Startzeiten wie in der vorausgehenden Spalte (Startzeiten für Programm A oder B) dargelegt ein.
- Drehen Sie die Wählscheibe, um **SET WATERING INTERVAL** (Bewässerungsintervall) einzustellen**.** Der Cursor blinkt rechts vom Wort **INTERVAL** (Intervall) auf**. [siehe Abb. 7.]**

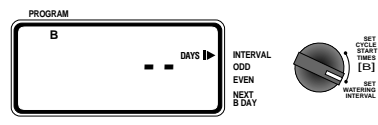

**Abb. 7: Einrichtung von Programm B für einen festen Plan**

- Bedienen Sie sich bei der Auswahl eines Intervalls von bestimmten Tagen der **+** oder **-** Taste, bis Sie das gewünschte Intervall haben. (Beispiel: Wenn Sie alle 10 Tage einmal sprengen wollen, müssen Sie das Intervall auf 10 einstellen.) Drücken Sie **ENTER** (Eingabe), um das Intervall einzuprogrammieren.
- Wenn Sie entweder an geraden oder ungeraden Tagen sprengen wollen, drücken Sie auf **NEXT** (Weiter), was den Cursor auf die gerade oder ungerade Einstellung verschiebt. Drücken Sie dann **ENTER** (Eingabe).
- Wenn Sie einen Plan löschen wollen, drücken Sie auf die Taste **NEXT** (Weiter), um den Cursor auf diesen Plan zu stellen, und drücken dann auf **CLEAR** (Löschen). Sie können einen neuen Plan eingeben, indem Sie mit der Taste **NEXT** (Weiter) zum gewünschten Plan gehen und dann **ENTER** (Eingabe) drücken.

*Hinweis: Wird am heutigen Tage ein Intervall von "3" eingegeben, aktiviert der Controller die erste Berieselung heute und danach wieder an jedem dritten Tag.* 

*Hinweis: Der Controller aktiviert KEINE Bewässerung am ersten Tag der Programmeingabe oder -modifizierung, wenn die Startzeit(en) bereits vergangen ist (sind).* 

## **Intervall-Countdown für Programm B**

Wenn in Programm B die Intervall-Bewässerung gewählt wurde, zeigt der Controller die Anzahl der Tage bis zum nächsten Intervalltag, an dem bewässert wird, an. Der Controller zeigt in der rechten unteren Ecke eine Zahl, die als NÄCHSTER B-TAG bezeichnet ist. Wenn z. B. in der Anzeige "1" als Nächster-B-Tag erscheint, bedeutet das, daß das Intervall-Programm die Bewässerung am morgigen Tag vornimmt (**siehe Abb. 8**). Eine "0" zeigt an, das das Programm B heute bewässert.

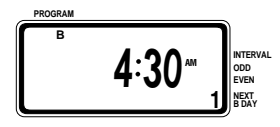

**Abb. 8: Intervall-Countdown für ProgrammB**

## **Einstellung der Bewässerungsdauer und Programmierung vonAufgaben für A oder B**

Die Bewässerungsdauer wird für alle Programme gleich eingestellt. Um die Dauer für jedes von Ihnen verwendete Programm einzustellen, gehen Sie nach den folgenden Schritten vor—

- Wählen Sie die Bewässerungsdauer für jede Station, indem Sie den Schiebeschalter auf die gewünschte Zeit zwischen 2 und 120 Minuten einstellen.
- Wenn Sie eine Station überspringen wollen, schieben Sie den Schalter der betreffenden Station in die Position **MANUAL OFF** (Manuell Aus) unten an der Skala.
- Stellen Sie den Programm-Schiebeschalter für jede Station, die Sie Programm A oder B, bzw. A und B zuordnen wollen, ein [**siehe Abb. 9**].

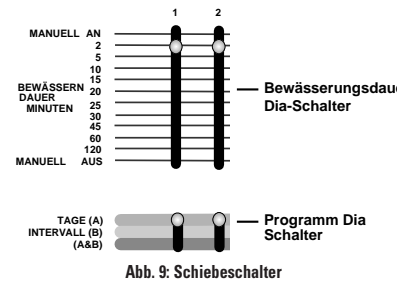

## **Kontrollieren und Ändern des Programms**

Mit dem Orbit® Controller wird die Überprüfung eines kompletten Bewässerungsplans leicht gemacht. Wenn Sie z. B. die Bewässerungszyklus-Startzeiten des Programms A einsehen wollen, drehen Sie einfach die Wählscheibe auf die **CYCLE START TIMES** (Zyklus-Startzeiten) Position in Programm A, um die eingegebenen Zeiten zur Einsicht abzurufen. Mit der Taste **NEXT** (Weiter) können Sie den Plan durchlaufen, ohne befürchten zu müssen, daß die Programmierung verändert wird.

Wenn Sie die Zyklus-Startzeiten, Bewässerungstage oder -intervalle ändern wollen, befolgen Sie einfach die Anweisungen für diese Programmänderung.

Vergessen Sie nach der Prüfung oder Änderung eines Bewässerungsplans nicht, die Wählscheibe wieder auf **AUTO** (automatisch) zurückzustellen, damit der Controller Ihren Plan automatisch befolgt.

## **Bereit für automatischen Betrieb**

**59**

Nach beendeter Programmierung drehen Sie die Wählscheibe auf **AUTO** (automatisch) [**siehe Abb. 10**]. Der Controller ist nun vollständig programmiert und bereit für den Betrieb im automatischen Modus. In diesem Modus wird jede Station der Reihe nach betrieben, angefangen mit Programm A.

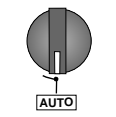

**Abb. 10: Bereit für automatischenBetrieb**

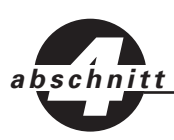

## *Halbautomatischer 4 und manueller Betrieb*

Der Orbit® Controller hat die Fähigkeit, das automatische Programm außer Kraft zu setzen, ohne das voreingestellte Programm zu beeinträchtigen.

## **1. Manueller Betrieb—Verwendung der Schiebeschalter**

Sie können das automatische Programm außer Kraft setzen und den Controller manuell betätigen, indem Sie sich der Schiebeschalter für die Bewässerungsdauer bedienen [**siehe Abb. 11**]. Wenn während eines automatischen Programmzyklus ein manueller Betrieb begonnen wird, wird der automatische Programmzyklus abgebrochen.

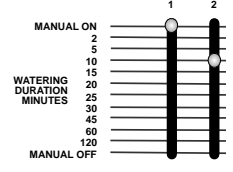

**Abb. 11: Manuelle Bewässerung**

#### **A. Manuell Ein—Eine Station**

Stellen Sie die Wählscheibe auf die **AUTO** (automatisch) Position ein.

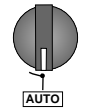

 Schalten Sie jede beliebige einzelne Station ein, indem Sie den betreffenden Bewässerungsdauer-Schiebeschalter in die Position **MANUAL ON** (Manuell Ein) schieben (ganz nach oben). Die Anzeige blinkt abwechseln zwischen Wassertropfen und Uhrzeit.

Die Wählscheibe muß auf **AUTO** (automatisch) stehen bleiben, damit dieses Verfahren in Kraft tritt.

Nur jeweils eine Station kann zu einem Zeitpunkt aktiviert werden. Die letzte Station, die auf die Position **MANUAL ON** (Manuell Ein) gestellt wird, ist aktiv (d. h. berieselt).

Wenn eine Station manuell eingeschaltet wird, erscheint auf der Anzeige innerhalb des Wassertropfen ein ON (Ein). Die Anzeige gibt auch die Nummer der aktivierten Station an [**siehe Abb. 12**].

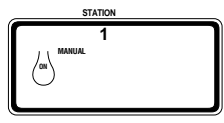

**Abb. 12: Manuelle Betriebsanzeige**

#### **B. Manuell Aus—Eine Station oder mehrere Stationen**

 Sie können jede beliebige einzelne oder mehrere Stationenabschalten, indem Sie den Bewässerungsdauer-Schiebeschalter in die Position **MANUAL OFF** (Manuell Aus) stellen (ganz nach unten) **[siehe Abb. 13].**

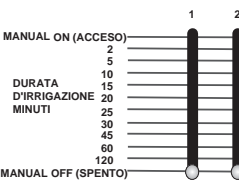

**Abb. 13: Dauer-Schiebeschalter auf Manuell Aus gestellt**

Belassen Sie die Wählscheibe in der **AUTO** (automatisch) Position, damit **MANUAL OFF** (Manuell Aus) für die einzelnen Stationen wirksam wird.

Einstellen der Wählscheibe auf die **OFF** (Aus) Position bewirkt, daß alle Stationen und die gesamte Programmierung ausgeschaltet werden. Damit wird jegliche Bewässerung abgeschaltet und diese Funktion dient im wesentlichen zur Abschaltung des Systems.

Wiederaufnahme der automatischen Bewässerung—

**60**

■ Stellen Sie die Wählscheibe auf die **AUTO** (automatisch) Position und achten Sie darauf, daß der, bzw. die Dauer-Schiebeschalter für die spezielle Bewässerungsdauer eingestellt ist.

#### **C. Manuelle Bewässerungszeiteinstellung für eine Station**

Es ist möglich, jede beliebige Station so einzustellen, daß sie manuell für einen bestimmten Zeitraum zwischen 2 bis 120 Minuten eingeschaltet wird. Dieses Verfahren, das aus zwei Schritten besteht, wird mit dem Bewässerungsdauer-Schiebeschalter durchgeführt.

 Schieben Sie den Bewäserungsdauer-Schalter zuerst in die Position **MANUAL ON** (Manuell Ein) (ganz nach oben) und dann zurück in eine beliebige Zeitdauerposition. Wenn Sie z. B. wollen, daß eine bestimmte Station 15 Minuten lang sprengt, schieben Sie den Schalter in die Position **MANUAL ON** (Manuell Ein) und dann zurück in die 15-Minuten-Position [**siehe Abb.14**].

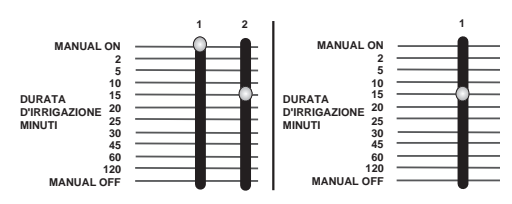

**ABB. 14: Manuelle Bewässerung durch Station1 mit Hilfe des Schiebeschalters** Wenn mehr als eine Station auf manuelle Dauer eingestellt wird, aktiviert der

Controller nur die letzte von Ihnen eingestellte Station.

Zum Beispiel: Sie stellen Station 2 auf **MANUAL ON** (Manuell Ein) für 30 Minuten ein. Sofort danach stellen Sie Station 6 auf **MANUAL ON** (Manuell Ein) für 20 Minuten ein. In dem Fall aktiviert der Controller lediglich Station 6, d. h. Ihre letzte Eingabe, für 20 MInuten [**siehe Abb. 15**].

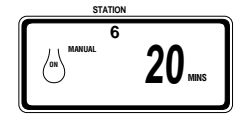

**Abb. 15: Manuelle Einstellung der Bewässerungszeit**

Nach Ablauf des manuell über den Schiebeschalter eingestellten Bewässerungszeitraums kehrt der Controller wieder in den automatischen Modus zurück.

Die Bewässerung kann jederzeit ausgeschaltet werden, indem der Schiebeschalter auf **MANUAL OFF** (Manuell Aus) gestellt wird. (Nicht vergessen, den Schalter danach wieder auf eine Zeitdauer einzustellen, wenn diese Station im automatischen Bewässerungsplan verwendet wird.)

*Hinweis: Wenn im Verlauf eines automatischen Programmzyklus ein manueller Betrieb gestartet wird, wird der automatische Programmzyklus abgebrochen.*

## **Halbautomatischer Modus**

Zusätzlich zu den oben besprochenen manuellen Betriebsmodi gestattet der Controller auch, daß Sie den programmierten Bewässerungsplan vorübergehend außer Kraft setzen, ohne dazu die Bewässerungsdauer-Schiebeschalter zu Hilfe zu nehmen.

Im halbautomatischen Modus brauchen Sie auch nicht daran zu denken, die Dauerschalter in ihre Normalpositionen zurückzustellen.

#### **A. Alle Stationszyklen einmal**

Dies kann besonders nützlich sein bei ungewöhnlicher Hitze, wo Sie möchten, daß alle Stationen einmal für ihre normale auf den Schiebeschaltern eingestellte Dauer aktiviert werden.

Um alle Stationen einmal der Reihe nach (Drehscheibe auf **AUTO** (automatisch) gestellt) einzuschalten, drücken Sie die **MANUAL** (Manuell) einmal (das Wort **ALL** (Alle) blinkt auf der Anzeige auf) und drücken **ENTER** (Eingabe) [**siehe Abb. 16**].

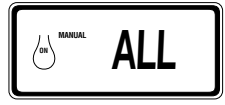

**Abb. 16: Bewässerung einmal durch alle Stationen**

Die Anzeige gibt die Nummer der ersten aktivierten Station an so wie einen Countdown der Minuten, die dem Bewässerungsdauer-Schalter zugeordnet sind. Alle Stationen werden einmal der Reihe nach aktiviert (außer die auf **MANUAL OFF** (Manuell Aus) gestellten Stationen) für die Zeiträume, die jeweils mit den Bewässerungsschaltern eingestellt wurden. Eine auf **MANUAL OFF** (Manuell Aus) eingestellte Station nimmt keine Bewässerung vor.

*Hinweis: Falls nach dem Drücken von* **MANUAL** *(Manuell) die* **ENTER** *(Eingabe) Taste nicht innerhalb von 60 Sekunden gedrückt wird, erscheint auf der Anzeige die Uhrzeit.*

- Drücken Sie die **CLEAR** (Löschen) Taste einmal, um diesen Zyklus zu unterbrechen oder abzubrechen.
- Nach Beendigung dieser Funktion, kehrt der Controller wieder zu Ihrem normalen automatischen Bewässerungsplan zurück.

*Hinweis: Wenn im Verlauf eines automatischen Programmzyklus ein manueller Betrieb gestartet wird, wird das automatische Programm abgebrochen.* 

#### *(Alle Stationszyklen einmal, nur Programm A)*

■ Zur Aktivierung jeder Station, der nur für Programm A Bewässerungszeiten zugewiesen wurden, drücken Sie die **MANUAL** (Manuell) Taste und dann die **NEXT** (Weiter) Taste. Damit werden Stationen ausgewählt, denen nur in Programm A Bewässerungszeiten zugewiesen wurden. Drücken Sie die **ENTER** (Eingabe) Taste, um diesen halbautomatischen Betrieb zu aktivieren.

#### *(Alle Stationszyklen einmal, nur Programm B)*

■ Zur Aktivierung jeder Station, der nur für Programm B Bewässerungszeiten zugewiesen wurden, drücken Sie die **MANUAL** (Manuell) Taste und dann zweimal die **NEXT** (Weiter) Taste. Damit werden nur die Stationen ausgewählt, denen in Programm B Bewässerungszeiten zugewiesen wurden. Drücken Sie die **ENTER** (Eingabe) Taste, um diesen halbautomatischen Betrieb zu aktivieren.

#### *(AlleStationszyklen einmal, nur Programm AB)*

**61**

■ Zur Aktivierung jeder Station, der nur für Programm A+B Bewässerungszeiten zugewiesen wurden, drücken Sie die **MANUAL** (Manuell) Taste und dann dreimal die **NEXT** (Weiter) Taste. Damit werden nur die Stationen ausgewählt, denen in Programm A+B Bewässerungszeiten zugewiesen wurden. Drücken Sie die **ENTER** (Eingabe) Taste, um diesen hal bautomatischen Betrieb zu aktivieren.

*Hinweis: Wenn Sie nicht innerhalb von 60 Sekunden nach Drücken der manual (Manuell) Taste eine Auswahl vornehmen, wird auf der Anzeige die Uhrzeit angegeben.*  Um die halbautomatische oder manuelle Bewässerung anzuhalten oder zu unterbrechen, drücken Sie die **CLEAR** (Löschen) Taste einmal. Dann kehrt der Controller wieder zu Ihrem ursprünglichen automatischen Bewässerungsprogramm zurück.

## **Verwendung des benutzerseitig einstellbaren Regenverzögerungmodus**

Die Taste für **RAIN DELAY** (Regenverzögerung) dient zum Aussetzen der automatischen Bewässerung für 24, 48 oder 72 Stunden.

- Drücken Sie die **RAIN DELAY** (Regenverzögerung) Taste einmal, wobei die Wählscheibe auf **AUTO** (automatisch) stehen muß. Der Controller forciert dann eine Aussetzung der gesamten angesetzten Bewässerung für 24 Stunden. Danach kehrt der Controller automatisch wieder zu seinem ursprünglichen Bewässerungsplan zurück.
- Um die Regenverzögerung auf 48 oder 72 Stunden zu verlängern, drücken Sie einfach die **RAIN DELAY** (Regenverzögerung) Taste noch einmal, bis die gewünschte Verzögerung angezeigt wird. Drücken Sie dann die **ENTER** (Eingabe).
- Der Regenverzögerungsmodus wird durch Drücken der **CLEAR** (Löschen) Taste widerrufen **[siehe Abb. 17].**

*Hinweis: Im Regenverzögerungsmodus zeigt der Controller die verbleibenden Stunden (Countdown) bis zum Ende der akzeptierten Verzögerung abwechseln mit der aktuellen Uhrzeit und Datum an. Im Regenverzögerungsmodus des Controllers kann keine andere Taste als die* **CLEAR** *(Löschen) Taste betätigt werden.*

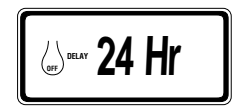

**Abb. 17: Anzeige mit Regenverzögerung**

## **Vollständige Systemabschaltung**

Um das System vollständig abzuschalten, stellen Sie die Wählscheibe auf die **OFF** (Aus) Position. Der Controller bleibt programmiert, aktiviert aber keine Bewässerung.

## **Smart-Scan® Diagnostischer Fehlersensor**

In der Elektronik des Controllers ist ein diagnostischer Fehlersensor integriert, der als Teil der Bewässerungssequenz jede Station automatisch auf Vorhandensein einer fehlerhaften Magnetspule oder Kabelkurzschluß absucht. Wenn der Controller in einer Station einen Kurzschluß feststellt, überspringt er die fehlerhafte Station und geht zur nächsten funktionsfähigen Station weiter. Der Controller zeigt FAULTY (Fehler) zusammen mit der fehlerhaften Stationsnummer an [**siehe Abb. 18**]. Wird an der Pumpen-/Hauptkontrollventilanschlußstelle ein Kurzschluß festgestellt, wird unter der Stationsnummer ein "P" angezeigt und der Bewässerungszyklus wird unterbrochen. Nur die letzte Station, bei der ein Kurzschluß festgestellt wird, wird dem Controller angezeigt.

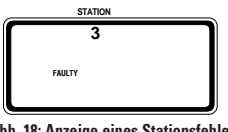

**Abb. 18: Anzeige eines Stationsfehlers**

In der nächsten angesetzten Bewässerungssequenz versucht der Controller noch einmal, die fehlerhafte Station zu aktivieren. Wird kein Kurzschluß festgestellt, fährt der Controller mit der Aktivierung der Station fort, und FAULTY (Fehler) verschwindet von der Anzeige.

Zum Löschen des FAULTY (Fehler) von der Anzeige:

- **1.** Reparieren Sie zuerst den Kurzschluß oder ersetzen Sie die fehlerhafte Magnetspule.
- **2.** Testen Sie die Station im Rahmen einer manuellen Bewässerungssequenz.
- **3.** Wenn nach einigen Sekunden kein Kurzschluß festgestellt wird, wird FAULTY (Fehler) aufgehoben.
- **4.** Wenn die Meldung weiter angezeigt wird, liegt immer noch ein Kurzschluß im Kabel vor.

Die FAULTY (Fehler) kann auch durch Drehen der Wählscheibe von der Anzeige entfernt werden.

#### **Interne automatisch rückgesetzte**

#### **elektronische Sicherung**

Der Controller ist mit einer internen elektronischen Sicherung ausgestattet. Die interne Sicherung hat im Gegensatz zu einem mechanischen Sicherungsschalter den Vorteil, daß sie temperaturbeständiger und empfindlicher ist, und daß sie sich automatisch rücksetzt. Zusammen mit dem diagnostischen Fehlersensor gibt die interne elektronische Sicherung Ihrem Controller echten zusätzlichen Wert. Die Batterien wahren die Programmdaten im Falle eines Auslösens der Sicherung. Wir empfehlen, die Batterien jedes Jahr zu erneuern.

Die interne Sicherung wird "ausgelöst", wenn der Controller eine hohe Spannungsspitze erhält. Dies kann in den folgenden Situationen auftreten:

- **1.** Blitzeinschlag in der Nähe
- **2.** Stromspitze in der Netzstromversorgung.
- **3.** Kurzschluss in einer Station.

Jedesmal wenn eine dieser Bedingungen vorliegt, kann der elektronische Sicherungsschalter "ausgelöst" werden und bewirken, daß die Stationsausgabe vom Controller kurzfristig angehalten wird.

Die Batterien speichern die Programminformationen weiterhin und aktivieren die LCD. Der Controller testet den Schaltkreis einen Moment später erneut, um zu sehen, ob die Bedingung beendet ist. In den meisten Fällen liegt dann das Problem, das die Stromspitze verursachte, nicht mehr vor (Blitzeingeschlagen, Stromspitze in der Stromversorgung vorüber oder der diagnostische Fehlersensor ist zu einer nicht-fehlerhaften Station übergegangen). In dem Fall wird die elektronische Sicherung automatisch rückgesetzt und der Controller braucht nicht manuell rückgesetzt zu werden.

**62**

*abs*

## *Inneninstallation des Controller abschnitt 5*

Installation des Controllers in 5 einfachen Schritten-

**1.** Wahl des Installationsorts

mal. von

ule. ehler) Kabel

tfernt

ne daß setzt. erung en im uern. pitze

CD. die spitze g tzt

- **2.** Anbringen des Controllers
- **3.** Einsatz der Batterien
- **4.** Anschluß des Transformators
- **5.** Anschluß der Ventilkabel am Controller

## **1. Wahl des Installationsorts**

- Wählen Sie einen Standort in der Nähe einer Standardsteckdose. Ein Anschluß, der durch einen Ein/Aus-Schalter gesteuert wird, ist zu vermeiden.
- Der Controller muß wettergeschützt liegen und sollte nicht bei Temperaturen unter -10 Grad oder über 45 Grad Celsius betrieben werden. Auch direkte Sonnenbestrahlung ist nicht wünschenswert.
- Die Installation wird am besten in einer Garage oder in einem geschützten Raum vorgenommen. Der Controller ist nicht zur Außeninstallation vorgesehen.

## **2. Anbringen des Controllers**

Die bereitgestellte Befestigungsschablone erleichtert Ihnen die Anbringung.

- Schrauben Sie eine Schraube der Größe 8 in Augenhöhe ein und lassen Sie den Schraubenkopf ca. 3 mm aus der Wand vorstehen. Falls erforderlich können Sie in Gips oder Mauerwerk Spreizanker verwenden.
- Schieben Sie die schlüssellochartige Öffnung an der Rückseite des Controllers über die vorstehende Schraube. Schrauben Sie je eine Schraube der Größe 8 durch die beiden Öffnungen unten am Kasten in die Wand **[siehe Abb. 19]**.

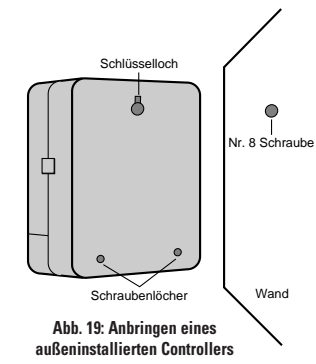

**63**

## **3. Einsatz der Batterien**

Der Controller erfordert zwei AA-Alkalibatterien, die das Programm im Fall eines Stromausfalls speichern. In einer typischen Installation sollten voll aufgeladene Batterien eine ausreichende Stromversorgung und Schutz für ca. ein Jahr bereitstellen. Wir empfehlen daher, jedes Jahr einen neuen Satz Batterien einzusetzen.

- Schieben Sie den Deckel des Batteriefachs nach links.
- Legen Sie zwei AA-Alkalibatterien in das Batteriefach ein.
- Verschließen Sie das Batteriefach wieder.

Fehlende oder schwach geladene Batterien können dazu führen, daß die Uhrzeit, das Datum und das Programm nach einem Stromausfall gelöscht werden. In einem solchen Fall müssen Sie vollständig aufgeladene Batterien einsetzen und den Controller neu programmieren.

*Hinweis: Die Ventile in ihrem Bewässerungssystem werden nicht nur durch Batterien allein betrieben. Für einen normalen Betrieb Ihres Systems muß der 24-Volt Transformator angeschlossen sein und mit Strom versorgt werden.*

## **4. Anschluß des Transformators**

- Nehmen Sie den Deckel ab und machen Sie die beiden mit "24 VAC" [24 Volt Wechselstrom] markierten Anschlußstellen ausfindig. Stellen Sie sicher, daß der Transformator nicht am Stromnetz angeschlossen ist und stecken Sie dann eines der beiden Stromzuführungskabel vom Transformator in jede Anschlußstelle, wobei es gleichgültig ist, welches Kabel mit welcher Anschlußstelle verbunden wird.
- Unter Umständen ist es zum Ein- oder Ausstecken des Kabels erforderlich, um die Anschlußstelle zu öffnen. Dazu drücken Sie einfach auf den Schalter oben an der Anschlußstelle **[siehe Abbildung 8, Seite 4].**
- Schließen Sie den Transformator an **[siehe Abbildung 20]**. *Warnhinweis: Schließen sie nie zwei oder mehr Controller am gleichen Transformator an.*
- Schieben Sie den Deckel wieder an seinen Platz, bis er einrastet.

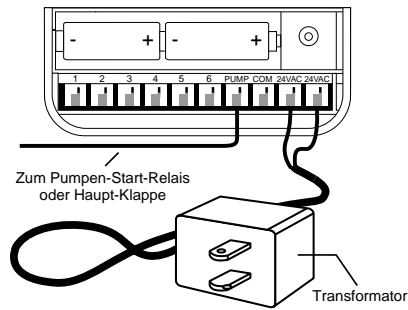

**ABB. 20: Anschluß des Pumpenanlassers und des Hauptventils am Transformator**

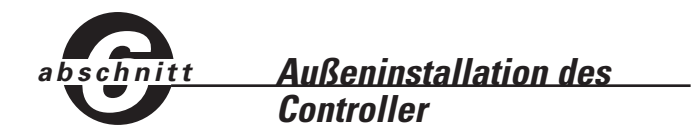

Dieser Abschnitt illustriert die Außeninstallation des wetterbeständigen Controllers. Wenn Sie nicht das Modell für Außeninstallation erworben haben, überspringen Sie diesen Abschnitt.

## **1. Plazierung und Anbringung des Controllerkastens**

Plazieren Sie den Controller an einem Standort, wo eine standardgemäße Stromversorgung gegeben ist.

Der Controller kann bei Temperaturen zwischen 0 bis 60 Grad Celsius betrieben und bei -20 bis 65 Grad Celsius gelagert werden. Direkte Sonnenbestrahlung ist zu vermeiden.

Der Controller ist gemäß UL-50-Standard wetterbeständig und ETL® geprüft, jedoch sollte er nicht in Bereichen installiert werden, wo er durch ständige Wassereinwirkung beschädigt werden könnte.

Wenn der Controller so installiert wird, daß er keiner direkten Sonnenbestrahlung ausgesetzt ist, kann das zu einer längeren Lebensdauer beitragen und Überhitzung verhindern.

Um die Installation zu erleichtern, wurde der Controller mit einer abnehmbaren Klappe versehen. Kalkulieren Sie ein, daß links vom Controllerkasten mindestens 18 cm Platz bleiben muß, so daß sich die Klappe nach Installation des Kastens öffnen läßt.

 Die bereitgestellte Befestigungsschablone erleichtert Ihnen die Anbringung des Controllers.

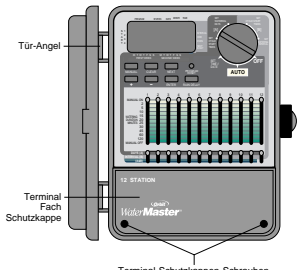

Terminal-Schutzkappen-Schrauben

#### **ABB. 21: Außen installierter Controller mit abgebildeter Anschlußstellenabdeckung**

 Schrauben Sie eine Schraube der Größe 8 in Augenhöhe in die Wand und lassen Sie den Schraubenkopf etwa 3 mm von der Wand vorstehen. Falls erforderlich können Sie in Gips oder Mauerwerk Spreizanker verwenden.

 Schieben Sie die schlüssellochartige Öffnung an der Rückseite des Controllerkastens auf die vorstehende Schraube **[siehe Abb. 22]**.

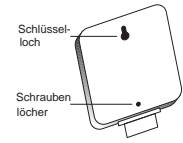

#### **ABB. 22: Rückseite des Controllerkastens**

- Nehmen Sie den Deckel des Anschlußfaches ab, indem Sie die beiden Schrauben losschrauben und den Kunststoffdeckel gerade abziehen **[siehe Abb. 21]**.
- Entfernen Sie den Gummi-Schutzstöpsel aus der Schraubenöffnung und schieben Sie eine Schraube der Größe 8 durch die Öffnung im Controllerkasten **[siehe Abb. 23]**.
- Ziehen Sie die Schraube fest an, bis der Controllerkasten an der Wand festsitzt und setzen Sie dann den Gummistöpsel wieder in die Öffnung **[siehe Abb. 23].**

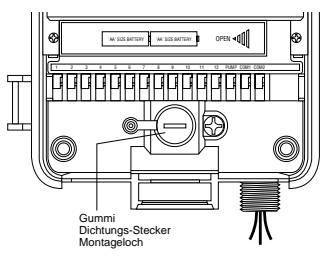

**ABB. 23: Kabelanschlußfach des Controllerkastens**

## **2. Anschluß des Netzkabels**

**64**

Der Controller hat getrennte Fächer für den Wechselstromeingang und den Niedrigspannungsausgang. Bei der Verkabelung des Controllerkastens müssen die Eingangsstromkabel und das Niedrigspannungsausgangskabel getrennt gehalten werden.

Der Controller umfaßt einen integrierten Transformator, der an einer Wechselstromquelle anzuschließen ist. An der Rückseite des Controllerkastens sind die Anschlußwerte angegeben. Dieser Anschluß muß von einem professionellen Elektriker unter Einhaltung aller Bestimmungen und Vorschriften für elektrische Anlagen vorgenommen werden.

*Hinweis: Nach den örtlichen Baubestimmungen und Vorschriften für elektrische Anlagen dürfen normalerweise nur geprüfte elektrische Installationsleitungen und Verbindungsstücke zum Anschluß an Außenwänden installierten Anlagen an die Stromquelle verwendet werden. Informieren Sie sich dementsprechend über die örtlichen Bestimmungen.*

*Vorsicht: Schließen Sie den Controller nicht an einer Phase eines dreiphasigen Stromsystems an, das von einer Pumpe oder anderen Elektrogeräten verwendet wird.*

#### **Verkabelung des Wechselstromeingangs**

auben hieben **he** tzt **23].**

die en

sind en he

*agen*

*hen*

*d.*

Der Controller hat einen 220-Volt-Wechselstromanschluß mit Nippelhalterung. Mit diesem 1/2" (13 mm) NPT-Nippel wird der Controller an einem Standard-Verteilerkasten angeschlossen. Dieser Verteilerkasten muß UL-geprüft sein (oder gleichwertige Zulassung).

- Schalten Sie den Strom mit dem Sicherungsschalter aus und legen Sie eine entsprechende Sicherheitsverriegelung an. Überprüfen Sie mit einem auf den richtigen Meßbereich eingestellten Wechselstrom-Voltmeter, daß der Strom zur Installationsstelle abgeschaltet ist.
- Verwenden Sie Stromzuführungsleitungen von mindestens Größe 14 (AWG/Amer. Drahtlehre) mit einer Temperaturleistung von 75 Grad Celsius oder höher.
- Installieren Sie die Leitungen und zugehörigen Anschlußstücke. Schließen Sie die Wechselstromkabel an der Stromquelle entsprechend aller Bestimmungen und Normen an.
- Schließen Sie den (*nicht mitgelieferten*) Verteilerkasten am 1/2" (13 mm) NPT-Metallnippel an, der rechts unten am Controller vorsteht.
	- Schließen Sie die Stromquellenleitung am Eingang des Verteilerkastens gemäß aller anwendbaren Vorschriften an.
	- Schließen Sie die Stromquellenleitungen an den vom Controller ausgehenden Kabeln an. Achten Sie darauf, daß die Quellen-Erdung (oftmals ein grünes Kabel oder Blankkupferleiter) am grünen Kabel des Controllers angeschlossen wird. Das grüne Kabel MUSS angeschlossen werden! Schließen Sie die anderen Kabel auf entsprechende Weise an **[siehe Abb. 24]**.

*Hinweis: Die amerikanischen 110-Volt AC-UL-Controller haben drei Kabel, die an der Stromquelle angeschlossen werden: schwarz, grün und grün. Diese entsprechen den gleichfarbigen Kabeln, die von der Stromquelle ausgehen. Der europäische 230- Volt-Wechselstrom-Controller hat eine ähnliche dreifarbige Kabelkombination: braun, blau und grün mit gelbem Streifen. Achten Sie darauf, daß alle Kabel am richtigen Stromquellenkabel angeschlossen werden.*

- Stellen Sie sicher, daß bei allen Verbindungen vorschriftsmäßig isolierte Anschlüsse verwendet werden.
- Der Verteilerkasten ist unbedingt durch eine wetterbeständige Dichtung und Deckel abzudecken.

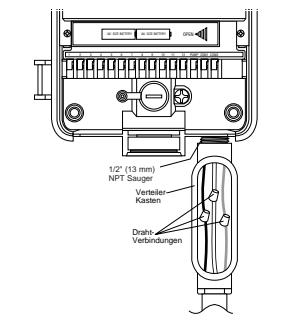

**Abb. 24: Wechselstromverkabelung mit Abzweigkasten**

# *abschnitt 7*

## *Installation der Ventile, Pumpernanlasser und Hauptventile*

## **1. Verkabelung der Magnetventile**

 Wenn der Abstand zwischen dem Controller und den Ventilen weniger als ca. 210 m beträgt, verwenden Sie das WaterMaster® Bewässerungssystemkabel oder gr. 20 (AWG) Thermostatkabel mit Plastikmantel zur Verbindung des Controllers mit den Ventilen. Liegen diese beiden jedoch mehr als 210 m auseinander, verwenden Sie gr. 16 (AWG) Kabel. Das Kabel kann unterirdisch verlaufen. Ein besserer Schutz wird gewährleistet, wenn das Kabel durch ein PVC-Rohr geführt wird und in der Erde verlegt wird. Vermeiden Sie jedoch später beim Graben oder bei den Ausschachtungsarbeiten diese in der Erde verlegten Leitungen, damit sie nicht beschädigt werden.

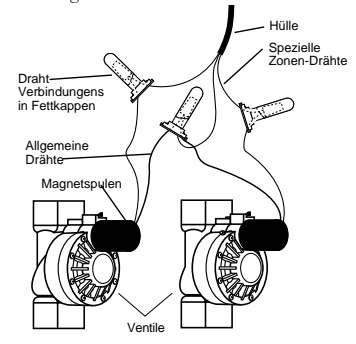

#### **Abb. 25: Anschluß der Controllerkabel an den Ventilen**

- Jedes Ventil ist mit zwei Kabeln ausgestattet. Das eine Kabel wird als gemeinsame Leitung verkabelt. Die gemeinsamen Leitungen für alle Ventile können zusammen an einem zum Controller führenden gemeinsamen Kabel angeschlossen werden. Das andere Ventilkabel wird an dem speziellen Stationskabel angeschlossen, das dieses Ventil steuert **[siehe Abb. 25]**.
- Alle Kabel sollten unter Einsatz von wasserdichten Kabelverbindern zusammengeführt werden.
- Um elektrische Gefahren zu vermeiden, darf an jeder Station nur ein Ventil angeschlossen werden.

## **2. Anschluß der Ventilkabel am Controller**

Nehmen Sie den Deckel des Anschlußfachs ab.

**65**

 Streifen Sie 4" (6mm) der Kunststoffisolierung an jedem Kabelende ab. Stellen Sie fest, welches Ventil Sie an welcher Station anschließen wollen und schließen Sie jedes Ventilkabel an der Anschlußstelle seiner Station (mit

- 1 12 markiert) an, indem Sie den blanken Draht ganz in die Anschlußstelle einstecken.
- Zum Einstecken oder Ausziehen des Kabels ist es unter Umständen erforderlich, die Anschlußstelle zu öffnen. Dazu drücken Sie einfach die oben an der Anschlußstelle befindliche Zunge nach oben **[siehe Abb. 8]**.
- Schließen Sie das gemeinsame Kabel am Anschluß mit der Markierung "**COM**" an **[siehe Abb. 26]**.

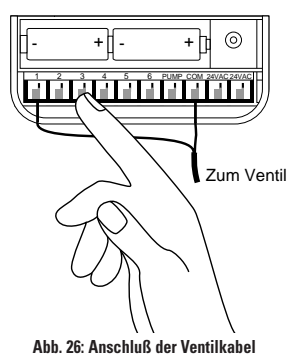

*Hinweis: An jeder Anschlußstelle kann nur ein Kabel angeschlossen werden. Sollten in Ihrem System mehr als zwei gemeinsame Kabel verlaufen, spleißen Sie mehrere zusammen, so daß in jeden der "***COM***"-Anschlüsse nur ein Kabel führt. Verwenden Sie zum Schutz der Spleißverbindung eine Lüsterklemme.*

## **SONSTIGE QUALITÄTSPRODUKTE UND ZUSATZARTIKEL**

#### **Automatische Regenabschaltung**

Für automatische Regenabschaltung fragen Sie Ihren Orbit® Händler nach dem Orbit® Modell 57091 (94060) (automatischer Regenabstellschalter). Dieser Regenabschalter ist einfach am Controller anzuschließen und verhindert zu starke Bewässerung in Regenzeiten.

#### **Wetterbeständiger Controllerkasten**

Ermöglicht die Außeninstallation der meisten innen zu installierenden Controller.

#### **Automatische Ventile**

Widerstandsfähige, nicht-korrosive Kunststoffausführung. Die automatischen Ventile sind als absaugfeste oder gerade Ventile mit sicherer Niedrigspannung erhältlich.

#### **Automatische Umwandler**

Widerstandsfähige, nicht-korrosive Kunststoffausführung. Zur Umwandlung der meisten Kunststoff- oder Messingventilmarken auf automatisch.

#### **Kabelverbinder**

**66**

Schützt Niedrigspannungskabel vor Korrosion oder Kurzschlüssen.

#### **Sender und Empfänger für Fernbedienung**

Zur Steuerung Ihres Bewässerungssystems durch Knopfdruck bei einer Entfernung von bis zu 60m vom Controller.

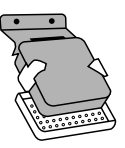

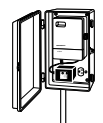

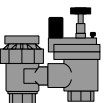

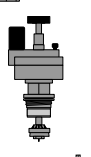

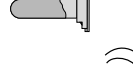

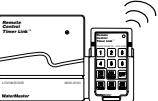

## **FEHLERBEHEBUNG**

## **Mögliche Problemursachen**

#### **Eine oder mehrere Stationen schalten sich nicht ein.**

- **1.** Fehlerhafte Magnetspule.
- **2** Kabel defekt oder nicht angeschlossen.
- **3.** Durchflußspindel eingeschraubt, Ventil schaltet sich ab.
- **4.** Programmierung ist falsch.

#### **Stationen schalten sich ein, wenn dies nicht beabsichtigt ist:**

**1.** Wasserdruck zu hoch.

**2.** Mehr als eine Startzeit ist programmiert.

#### **Eine Station ist hängengeblieben und schaltet sich nicht ab:**

- **1.** Fehlerhaftes Ventil.
- **2.** Schmutzteilchen oder Partikel sitzen im Ventil fest.
- **3.** Fehlerhafte Ventilmembran.

#### **Alle Stationen schalten sich nicht ein:**

- **1.** Transformator defekt oder nicht angeschlossen.
- **2.** Programmierung ist falsch.
- **3.** Sicherung wurde ausgelöst.

#### **Controller kann nicht in Betrieb gesetzt werden:**

- **1.** Sicherung wurde ausgelöst.
- **2.** Transformator nicht in eine funktionstüchtige Wechselstromsteckdose eingesteckt.

#### **Stationen schalten sich weiterhin ein und aus, wenn sie dies programmgemäß nicht tun sollten:**

- **1.** Mehr als eine Startzeit wurde mit sich überschneidenden Plänen programmiert.
- **2.** Übermäßiger Druck.

#### **Sicherung wird wiederholt ausgelöst.**

**1.** Kurzschluß im Kabel oder Magnetspulen.

## **Hilfe**

**67**

Bevor Sie diesen Controller zu Ihrem Händler zurückbringen, setzen Sie sich bitte mit der Technischen Unterstützung von Orbit® unter der Nummer **1-801-299-5555 (gebührenfrei innerhalb der USA) in Verbindung.**

#### **Zulassungen**

Der Controller entspricht dem UL-1951 (Modelle 57004, 57006, 57008,57122) und UL-50 (Modelle 57606, 57012) Standard und ist ETL® geprüft. Die entsprechenden internationalen Modelle sind CSA® und CE® geprüft.

#### **Warenzeichen-Hinweis**

Control Star® , WaterMaster® und Smart-Scan® sind eingetragene Warenzeichen von Orbit® Irrigation Products, Inc.

*Die Informationen in diesem Handbuch sind primär für den Anwender bestimmt, der einen Bewässerungsplan aufstellt und diesen in den Controller eingibt. Dieses Produkt ist zur Verwendung als automatischer Zeitgeber-Controller zur Aktivierung von 24-Volt-Bewässerungsventilen, wie in diesem Handbuch beschrieben, bestimmt.*

### **WaterMaster® von Orbit® Eingeschränkte Zwei-Jahres-Garantie**

Orbit® Irrigation Products, Inc. garantiert seinen Kunden, daß die WaterMaster® Produkte für einen Zeitraum von zwei Jahren ab Kaufdatum frei von Material-und Herstellungsfehlern sind. Wir ersetzen ein defektes Teil, bzw. Teile, die sich bei normaler Verwendung und Wartung als defekt erweisen, kostenlos für einen Zeitraum von zwei Jahren ab Kaufdatum (Nachweis erforderlich). Wir behalten uns das Recht vor, das defekte Teil vor dem Ersatz zu überprüfen. Orbit® Irrigation Products, Inc. übernimmt keine Verantwortung für Folge -oder Nebenschäden sowie durch Produktausfall verursachte Schäden. Die Haftung von Orbit® unter dieser Garantie beschränkt sich ausschließlich auf den Ersatz oder die Reparatur defekter Teile. Um Ihre Garantie in Anspruch zu nehmen, geben Sie bitte das Gerät zusammen mit einer Kopie Ihrer Quittung an Ihren Händler zurück.

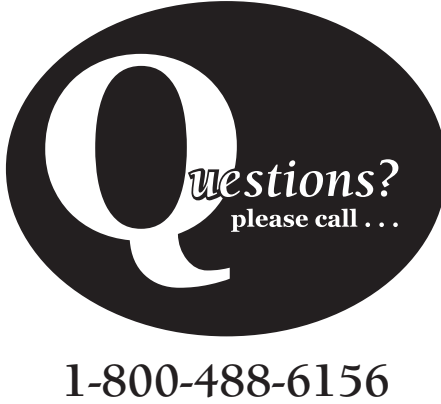

**1-801-299-5555 www.orbitonline.com**

**Orbit® Irrigation Products Inc.** 845 North Overland Rd. North Salt Lake, Utah 84054 57004-24 Rev D